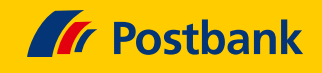

# So erhöhen Sie ab dem 5. April2023 den Verfügungsrahmen Ihrer Postbank Kreditkarte

Durch den IT-Umzug Ihrer Postbank Kreditkarte ändert sich der Verfügungsrahmen. Bisher konnten Sie Geld auf Ihre Kreditkarte überweisen und so den Verfügungsrahmen vorübergehend erhöhen. Diese Möglichkeit gibt es künftig nicht mehr – außer bei Postbank Visa Card Prepaid und Kreditkarten mit Teilzahlungsfunktion. Wie Sie den Verfügungsrahmen online erhöhen, lesen Sie hier.

### **Online-Erhöhung**

1. Melden Sie sich im Postbank Online-Banking mit Ihren gewohnten Zugangsdaten und dem BestSign-Verfahren an.

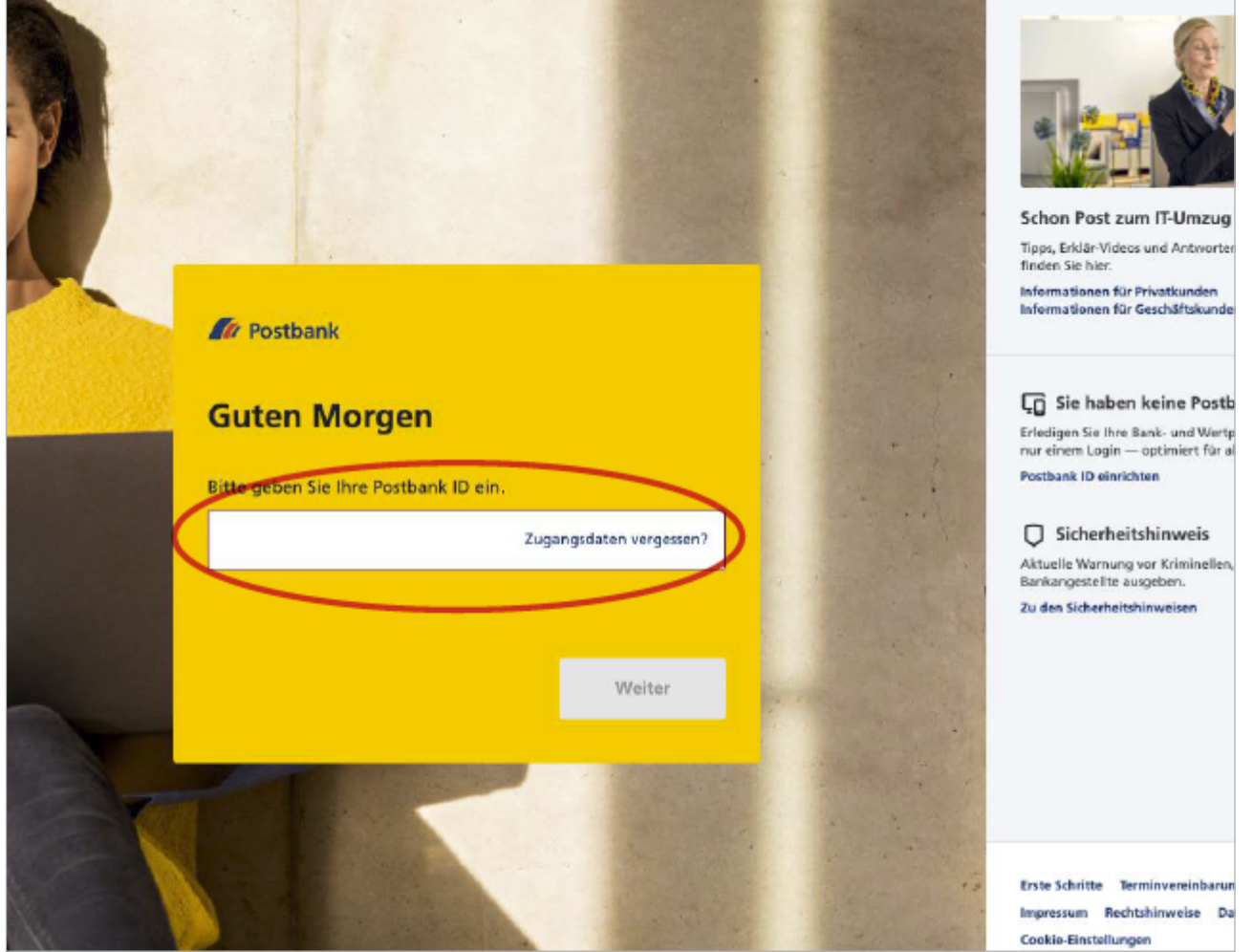

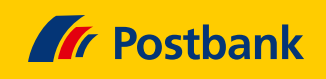

# **Karte aufrufen**

 $\rightarrow$ 

Klicken Sie unter der Funktion "Services" in der Zeile **"Kreditkarten-Limit ändern"** auf das Plus-Zeichen

ganz rechts. Aus dem Pluszeichen wird ein Strich und die Zeile wird nach unten erweitert.

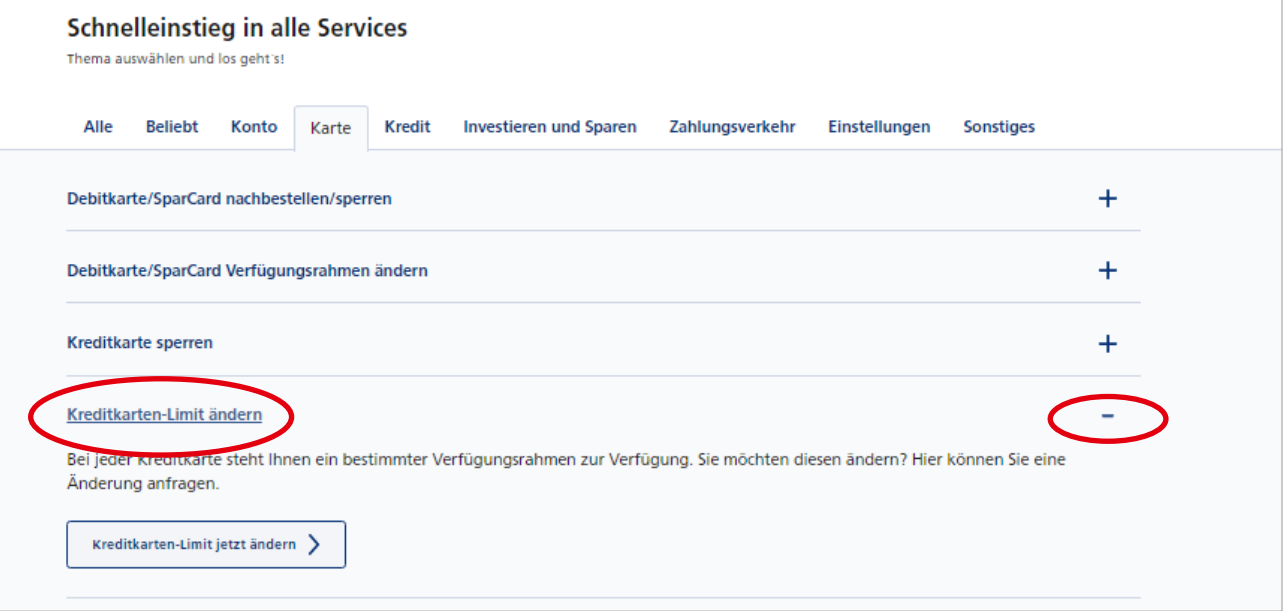

# **Änderung auswählen**

 $\rightarrow$ 

Klicken Sie auf "Kreditkarten-Limit jetzt ändern".

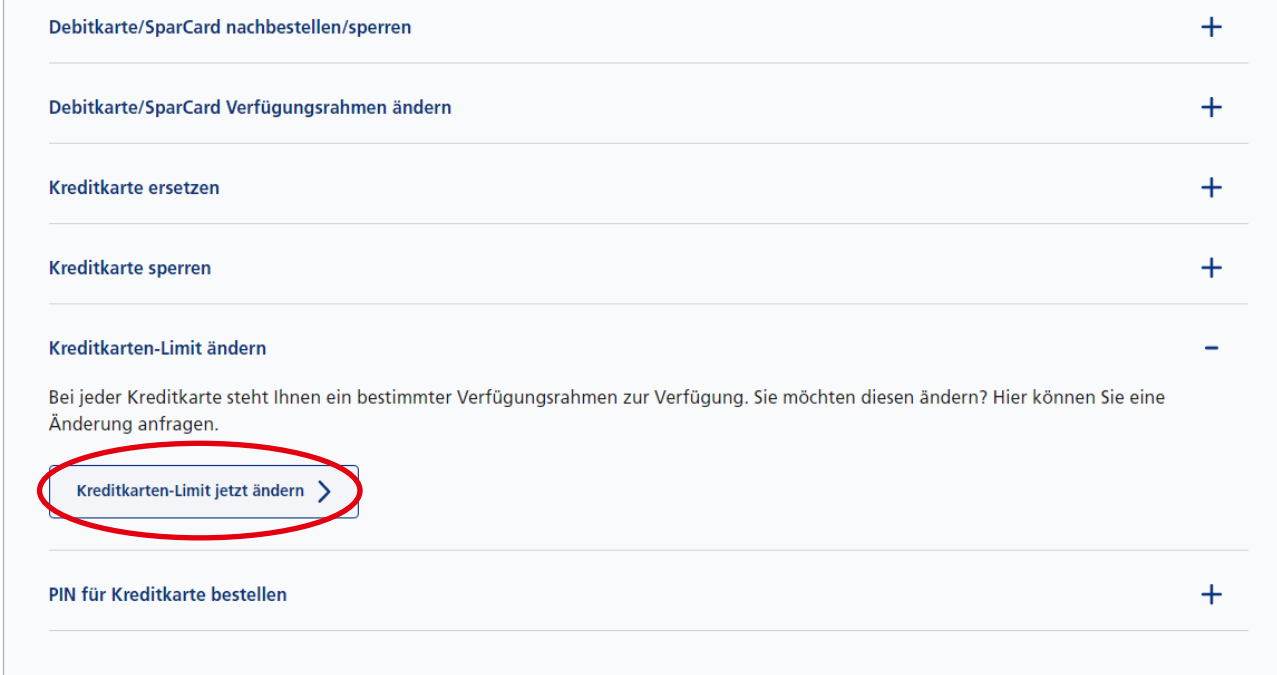

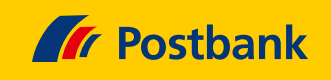

#### **Kreditkarte bestimmen**

 $\rightarrow$ 

 $\rightarrow$ 

Falls Sie mehrere Postbank Kreditkarten besitzen, wählen Sie hier Ihre gewünschte Karte aus.

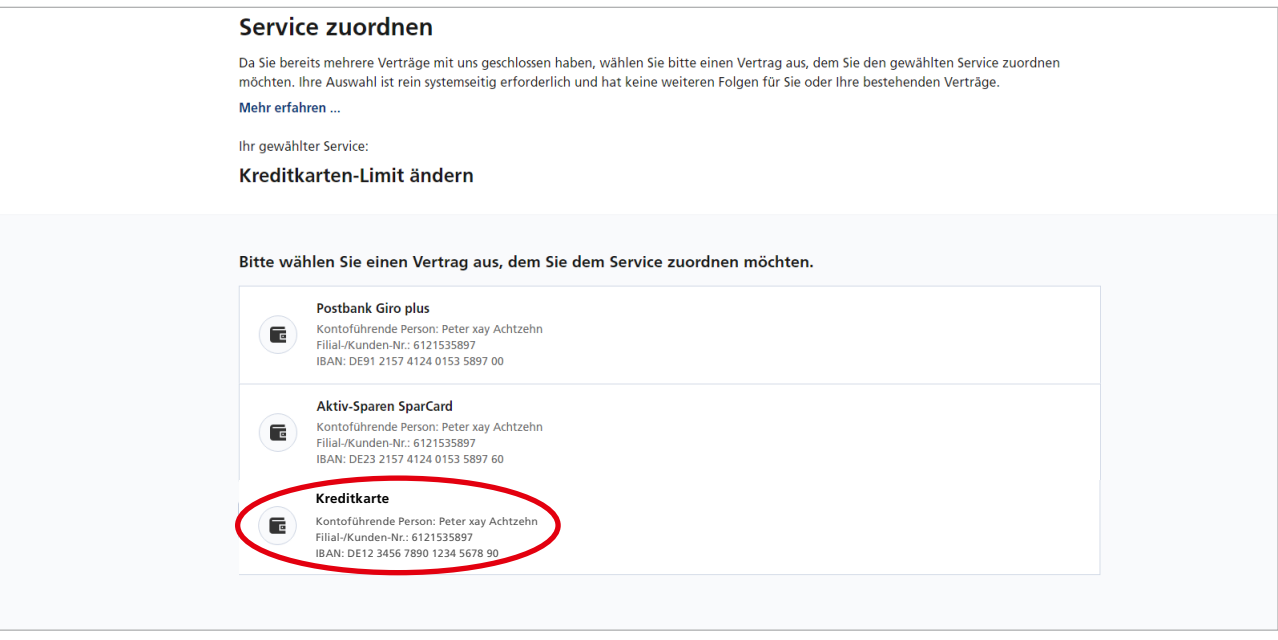

# **Limithöhe festlegen**

Halten Sie bei einem Klick auf den blauen Punkt die linke Maustaste gedrückt und bestimmen Sie durch das Verschieben des Punktes nach rechts die Höhe Ihres gewünschten Verfügungsrahmens. Der Maximalbetrag liegt bei 500 Euro.

Anschließend wird geprüft, ob die Angabe Ihrer Bonität entspricht. Bestätigen Sie anschließend mit "Weiter" oder äußern Sie per Klick auf "Ein höheres Limit beantragen" einen anderen Wunsch.

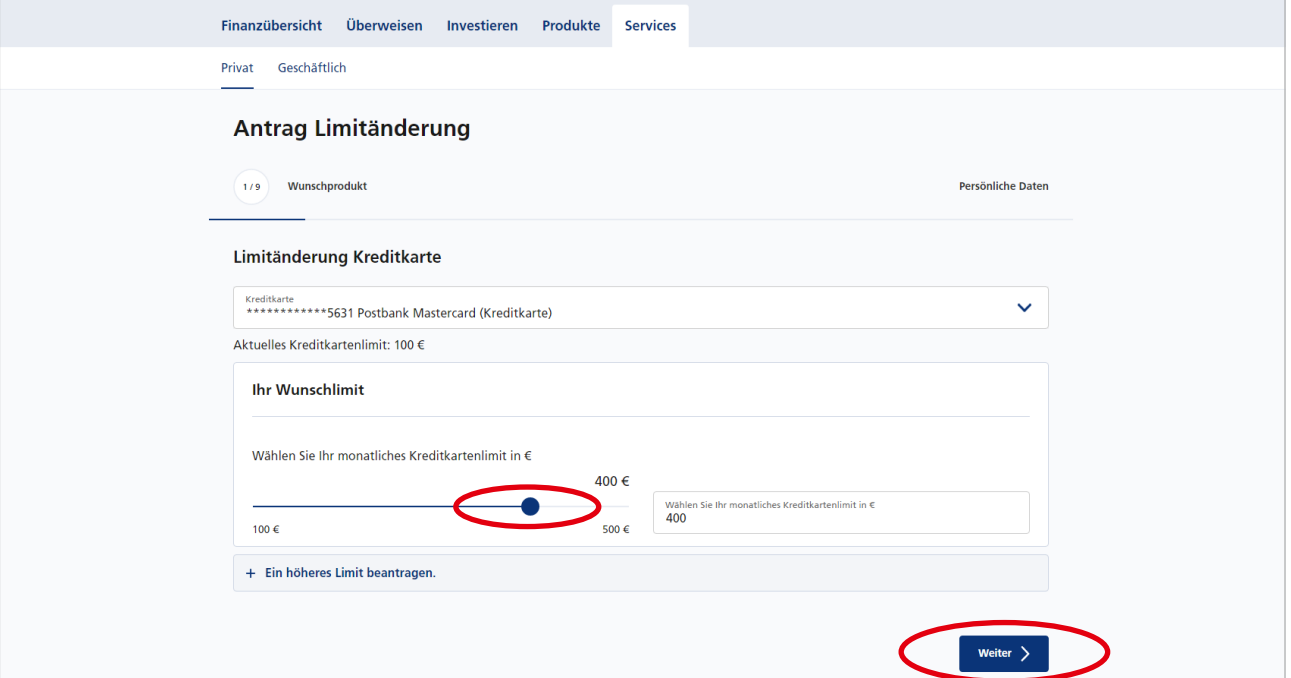

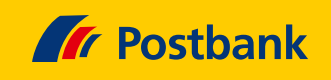

# **Persönliche Angaben ergänzen**

 $\rightarrow$ 

 $\rightarrow$ 

Bitte folgen Sie den Bildschirmanweisungen zu den Eingabemasken und ergänzen Sie dabei Ihre persönlichen Angaben.

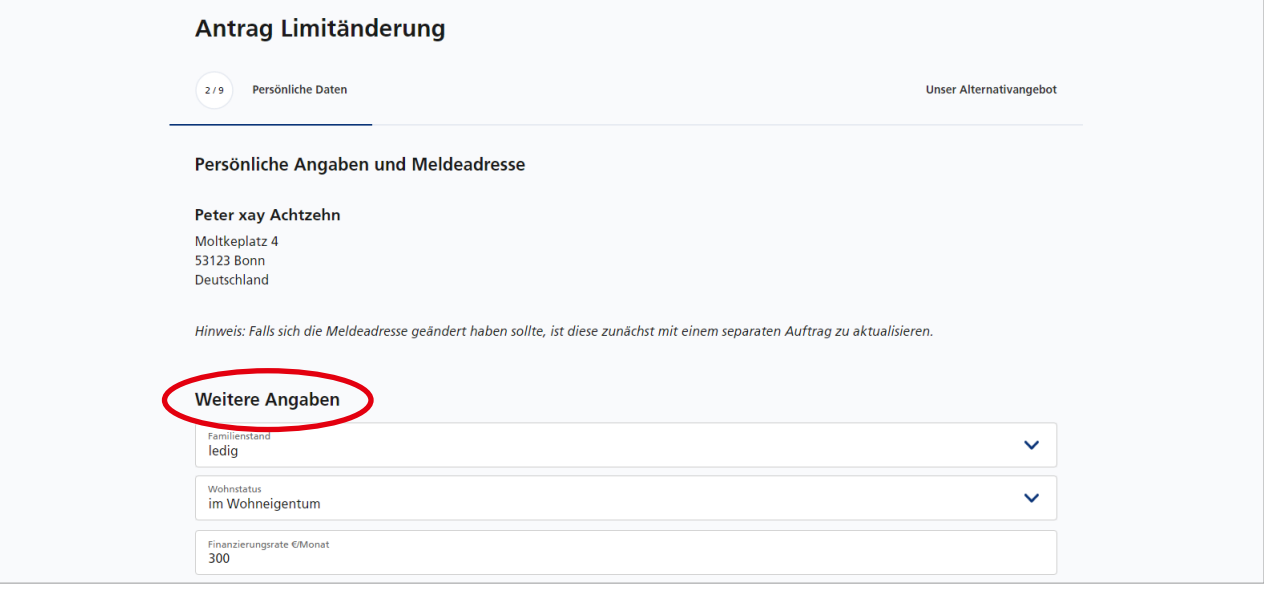

#### **Bonitätsprüfung zustimmen**

Bestätigen Sie mit einem Häkchen, dass Sie die Information zur SCHUFA-Konditionenanfrage zur Kenntnis genommen

#### haben, und stimmen Sie mit einem Klick auf "Weiter" einer Bonitätsprüfung zu.

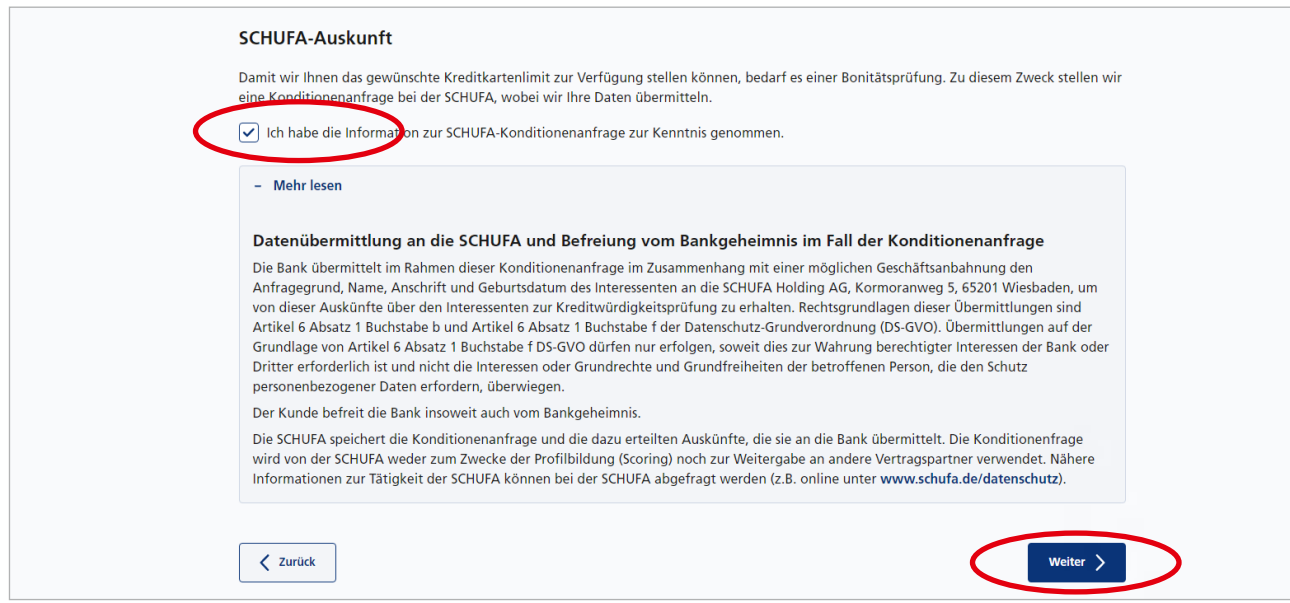

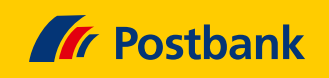

#### **Limitänderung beantragen**

Nach positiver SCHUFA-Auskunft veranlassen Sie die Limiterhöhung mit einem Klick auf "Jetzt beantragen". Sollten Sie zwischenzeitlich eine andere Limithöhe

bevorzugen, wählen Sie "Auftrag ändern" aus und folgen erneut den Bildschirmanweisungen. Fertig!

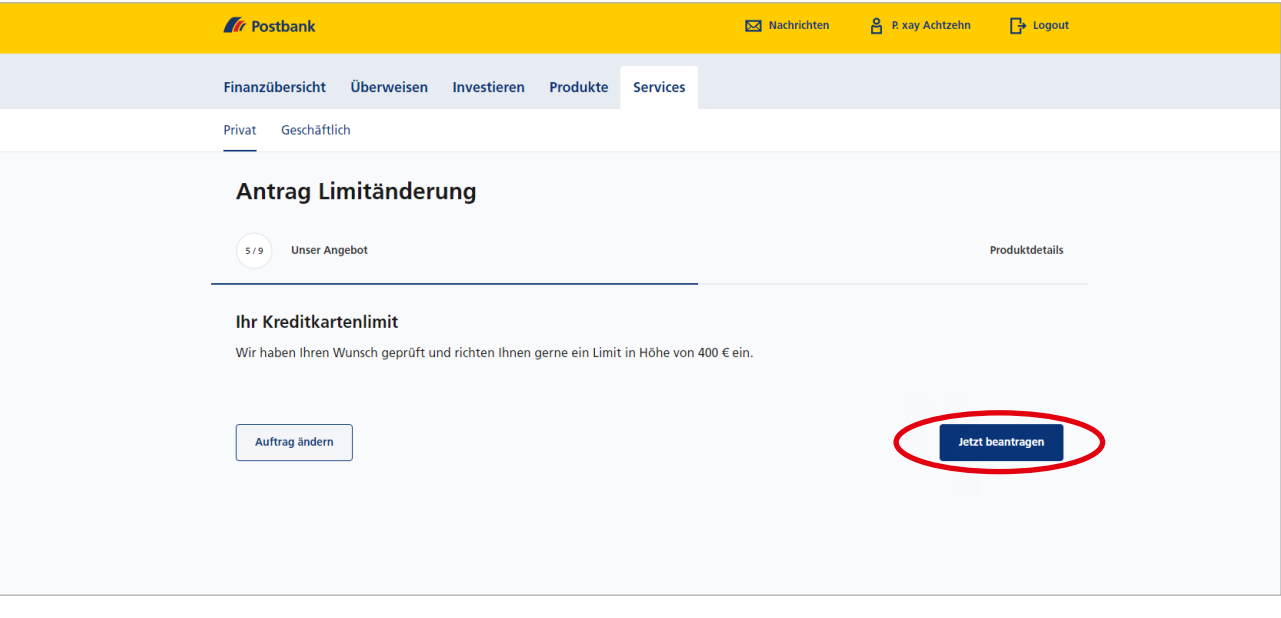

## **Bitte beachten Sie:**

Ihr bisheriges Kreditkarten-Konto ist ab dem 5. April 2023 nicht mehr aktiv. Eingehende Beträge werden umgehend zurück-gebucht. Vorhandenes Guthaben überweisen wir auf das Girokonto, von dem wir Ihre Kreditkarten-Umsätze einziehen. Die Buchung sehen Sie dann in der nächsten Kreditkarten-Abrechnung.

Sie möchten mehr über unsere Produkte und Leistungen erfahren? Dann besuchen Sie uns unter www.postbank.de oder scannen/klicken Sie einfach den QR-Code.

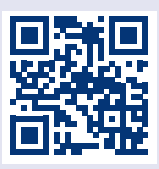

 $\rightarrow$ 

 $\rightarrow$